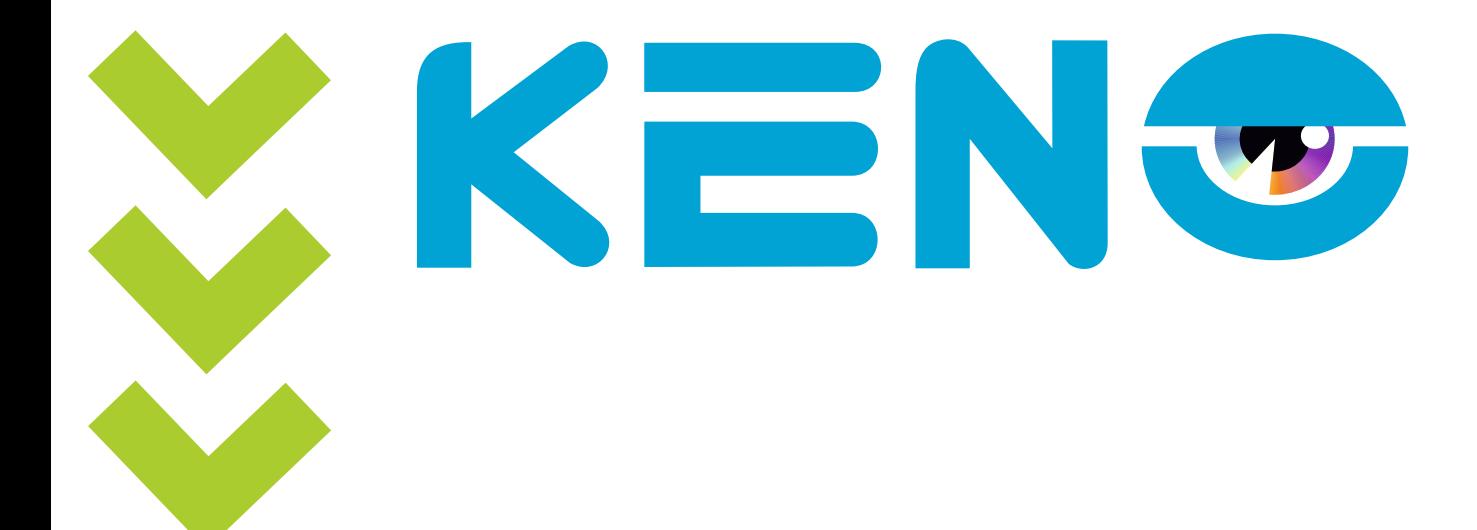

# H. 264 Network NVR KN-0404FHD/1 aPOE4 KN-0808FHD/2 POE4 KN-2516FHD/2 POE8

**8 (800) 100-21-32** www.keno-cctv.ru **/** www.keno-ip.ru

### **Уважаемый покупатель!**

Благодарим Вас за покупку нашего устройства.

Настоящее руководство пользователя предназначено служить справочным руководством. Здесь Вы можете найти информацию о возможностях и функциях данной серии устройства. До установки и эксплуатации, пожалуйста, внимательно прочтите следующие меры предосторожности и предупреждения!

### **Важные меры предосторожности и предупреждения**

### **1. Электробезопасность**

Установка и эксплуатация должны удовлетворять Вашим местным правилам электробезопасности. Мы не несем обязательств и ответственности за любые пожары или поражения электрическим током, вызванные неправильным обращением или установкой.

## **2. Транспортная безопасность**

Тряска, интенсивная вибрация и брызги воды не допустимы во время транспортировки, хранения и установки.

### **3. Установка**

Не переворачивать. Обращаться осторожно.

Не подавать питание на DVR до окончания установки.

Не класть предметы на DVR.

### **4. Требуется квалифицированный персонал**

Все работы по проверке и ремонту должны выполняться квалифицированными инженерами по эксплуатации.

Мы не несем ответственности за любые проблемы, вызванные несанкционированными изменениями или неудачным ремонтом.

### **5. Окружающая среда**

DVR следует устанавливать в холодном сухом месте на удалении от прямых солнечные лучей, воспламеняемых и взрывчатых веществ и т.п. Продукты данной серии должны транспортироваться, храниться и использоваться в окружающей среде с температурой от -20° до 55°.

### **6. Вспомогательные принадлежности**

Убедитесь, что все используемые вспомогательные принадлежности рекомендованы производителем. До установки, откройте упаковку и проверьте, что все компоненты имеются в наличии. Как можно быстрее свяжитесь с Вашим местным розничным продавцом, если какие-либо комплектующие отсутствуют в Вашей упаковке.

### **7. Литиевая батарея**

Неправильное использование батареи может привести к пожару, взрыву или телесным повреждениям! При замене батареи убедитесь, что Вы используете ту же самую модель.

- По умолчанию IP адрес устройства 192.168.1.188
- По умолчанию Имя пользователя и пароль:

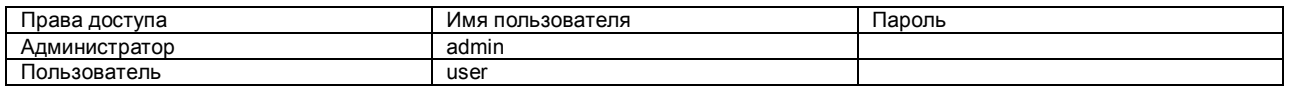

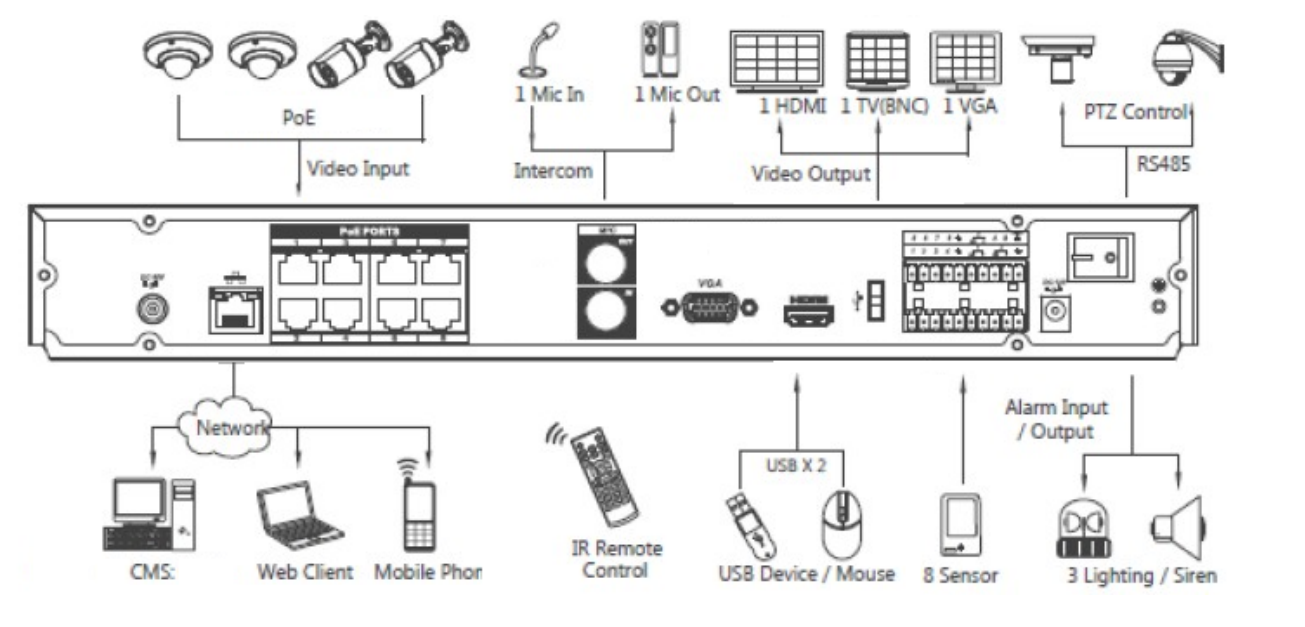

**KENO**<sup>IP</sup>

ᆂ

**HO H9 P-8 P+7 H6 H15** Fn Shift Rec Esc

5

O O O O O<br>IR Power Net HDD Alarm

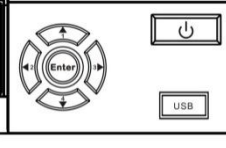

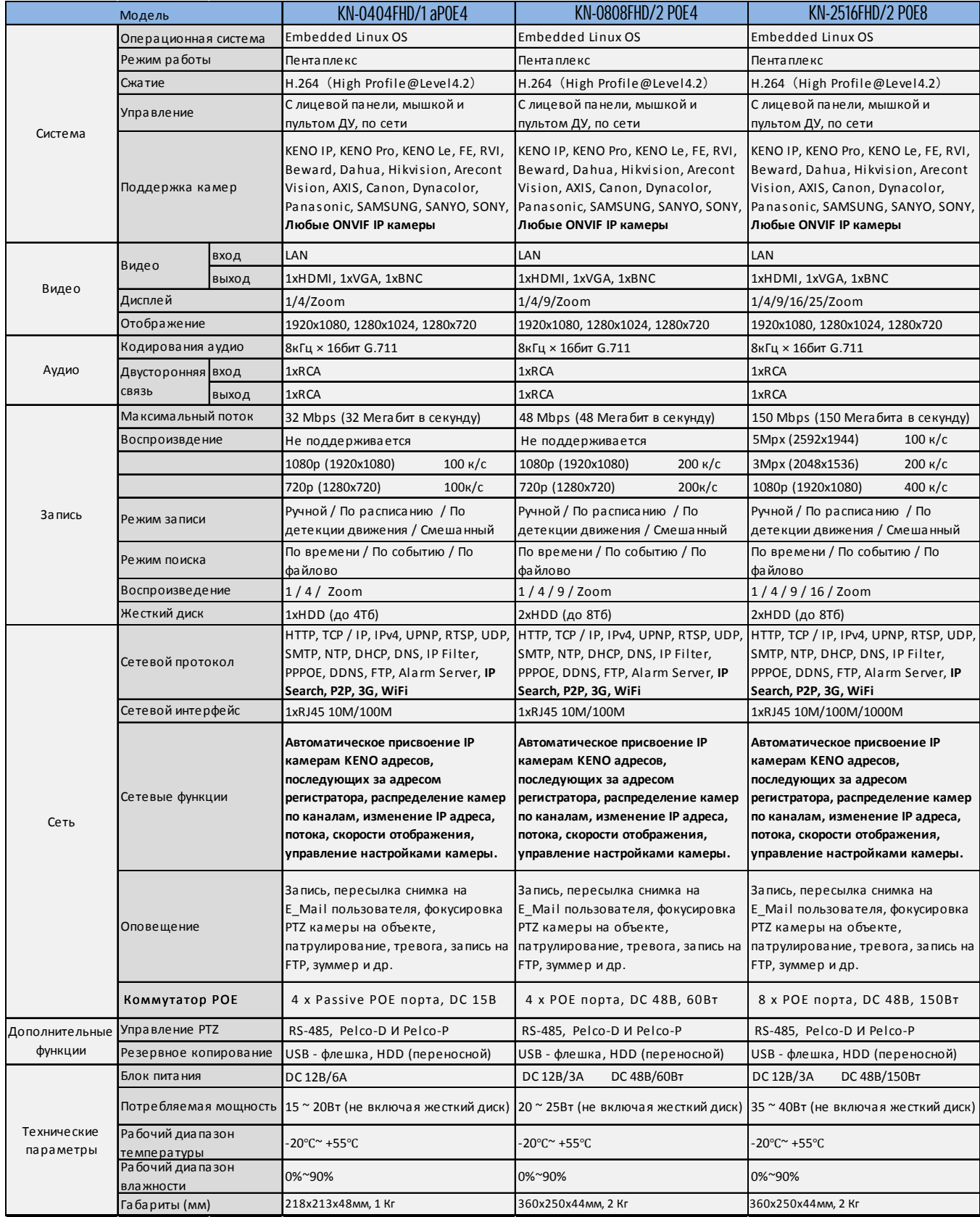

### www.keno-ip.ru

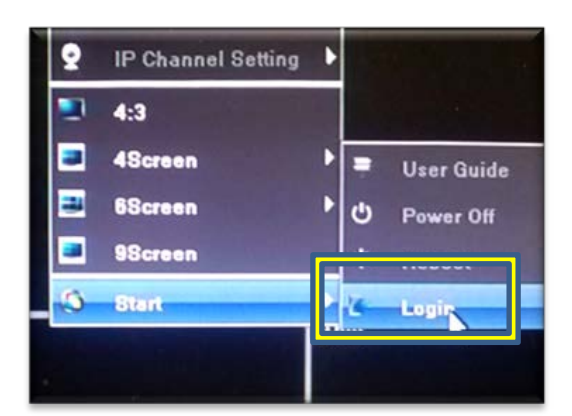

1. Входим в главное меню устройства, кликнув правой кнопкой мыши или нажав кнопку ENTER на лицевой панели регистратора

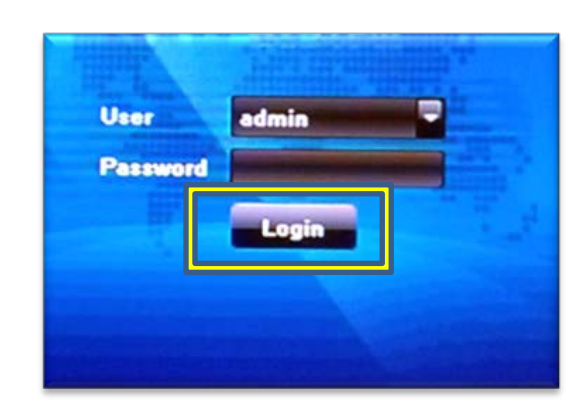

2. Для входа в систему вводим имя пользователя и пароль. По умолчанию регистратора и IP камер серии KENO IP

# **Имя: admin**

**Пароль: (по умолчанию отсутствует)**

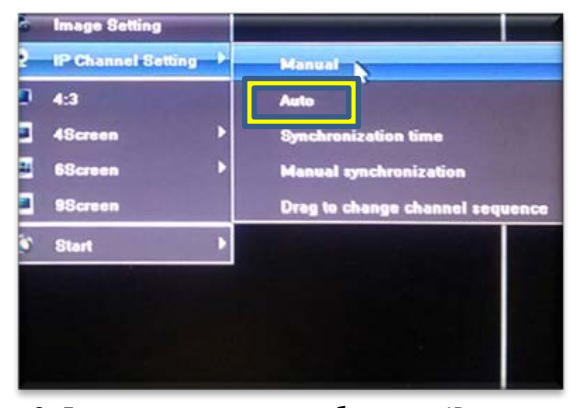

3. Для автоматического добавления IP камер в систему, необходимо воспользоваться режимом "Настройка канала" --> "Авто"

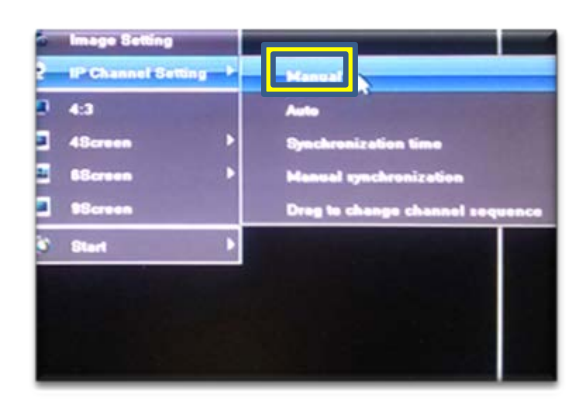

4. Если в системе используются камеры стороннего производителя, то необходимо добавить их в ручную.

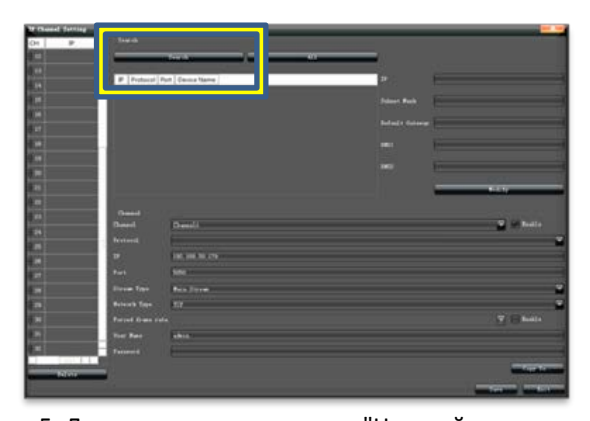

5. Для поиска камер в меню "Настройка канала" нажимаем на клавишу "Поиск"

\*Для подключения камер используем протоколы:

- KENO1 Для подключения IP камер **KENO**
- KENO2 Для подключения камер **KENO ZL**, Dahua, Falcon Eye, RVI
- 

6. Для автоматического добавления, найденных камер, необходимо нажать "Все" Внимание, для корректной работы, для каждой камеры нужно вручную прописать ее "Логин" и "Пароль"

- ONVIF Для подключения камер по протоколу Onvif
- RTSP Для подключения камер по протоколу RTSP